## Further menu items

## User

In this menu, on the top right, you will find

- **Settings**: Language settings
- About: shows the currently used software version
- Logging out

## The left-sided symbol menu

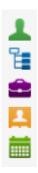

- Employees (current): a click on this green figure symbol shows the list of all current employees of all my clients.
- **Organigram**: a click on this blue Org tree symbol opens a list of all my client organizations.
- **Position**: a click on this purple pocket symbol opens a list of all previously entered positions.
- Planned Position: a click on this yellow file card icon opens a list of all positions entered so far.
- Position plan: a click on this green calendar symbol opens a possible list with date field, selection window of the group to be displayed, a choice whether subordinate OUs are to be included and a plus sign to expand all levels and a minus sign to collapse all levels again.

ID: 7686-dsy | Version: 3 | Datum: 14.12.18 08:46:54